## Ansøgningsvejledning

Dette dokument er en vejledning til, hvordan man opretter et projekt på underværker.dk

Trin 1: Kom igang Tryk på 'Opret projekt'

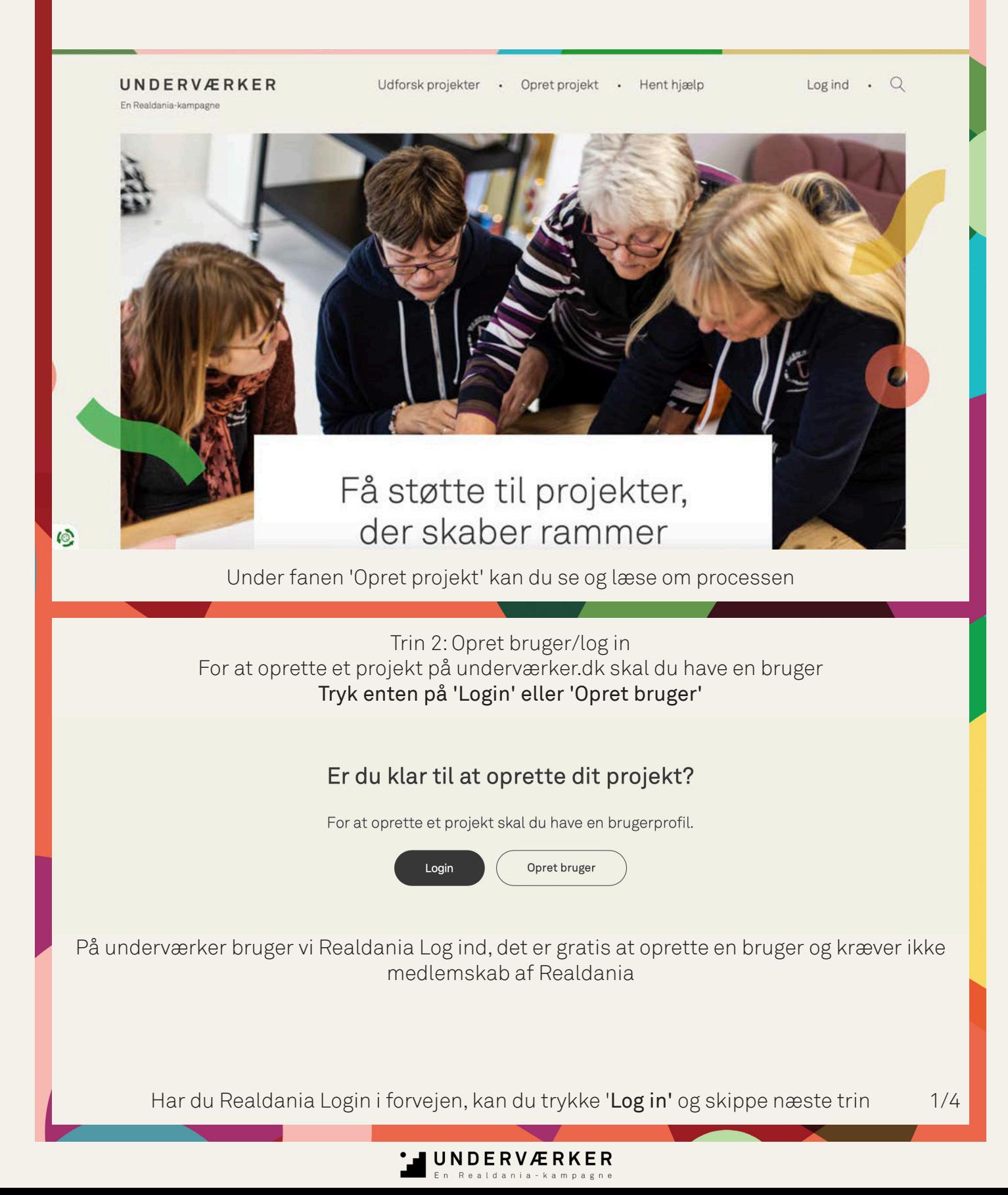

## Trin 3: Opret bruger Udfyld felterne og opret din bruger

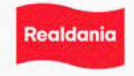

## Opret din brugerprofil

Når du har oprettet dig som bruger kan du oprette et<br>projekt. På Underværker benytter vi Realdania Login. Det<br>er gratis at oprette en bruger og kræver ikke medlemskab<br>af Realdania. Opret en bruger her

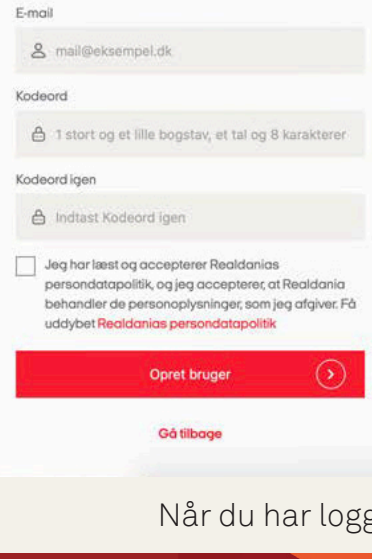

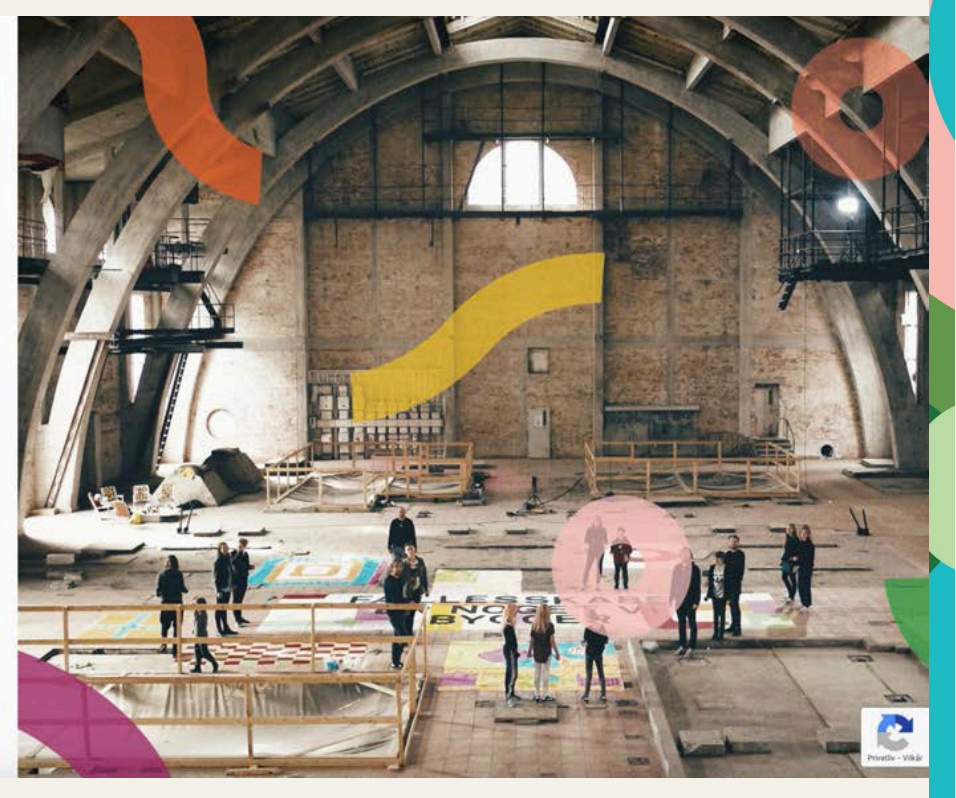

Når du har logget ind eller oprettet en bruger lander du på 'Min side'

## Trin 4: Opret projekt Tryk på 'Opret nyt projekt'

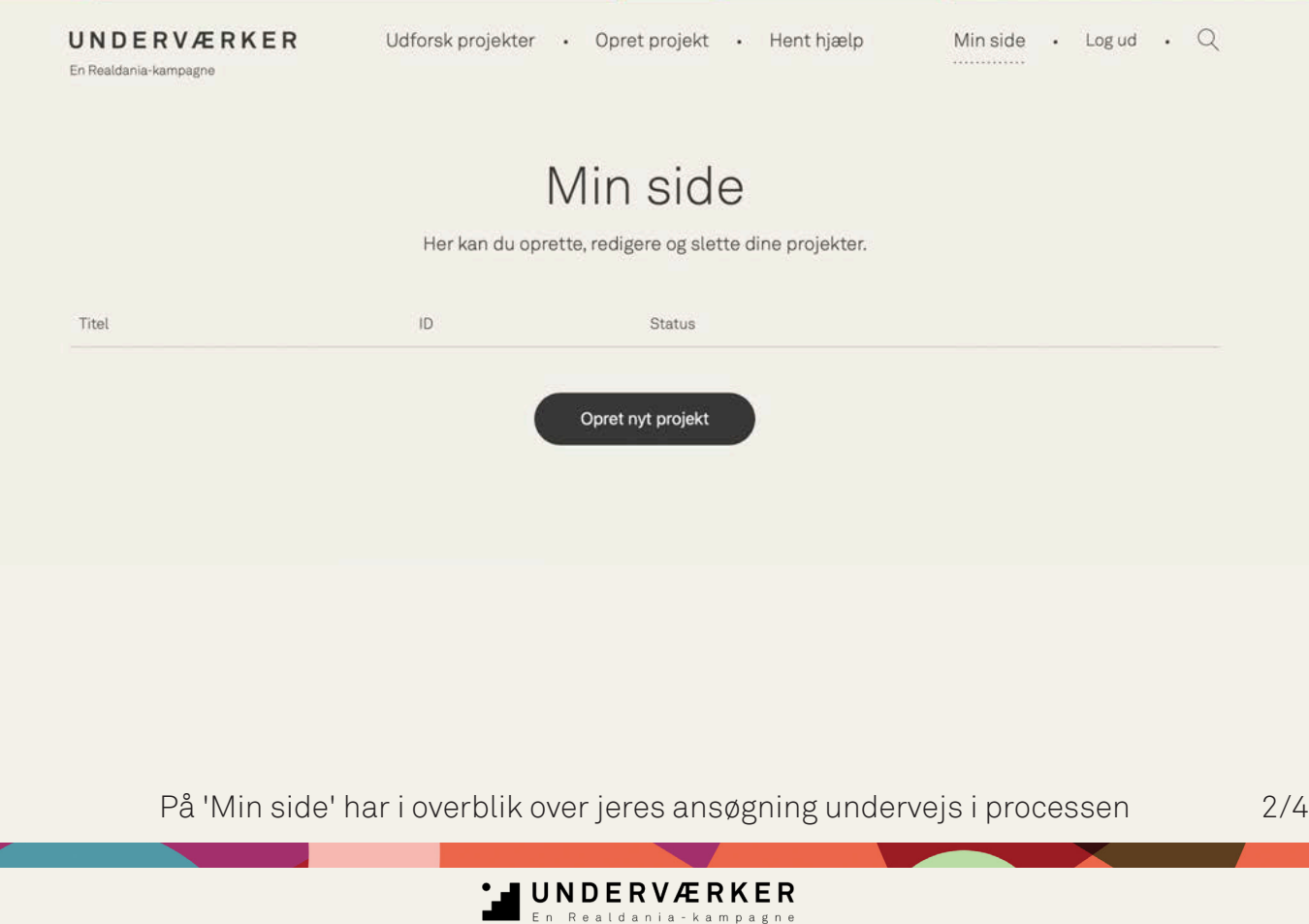

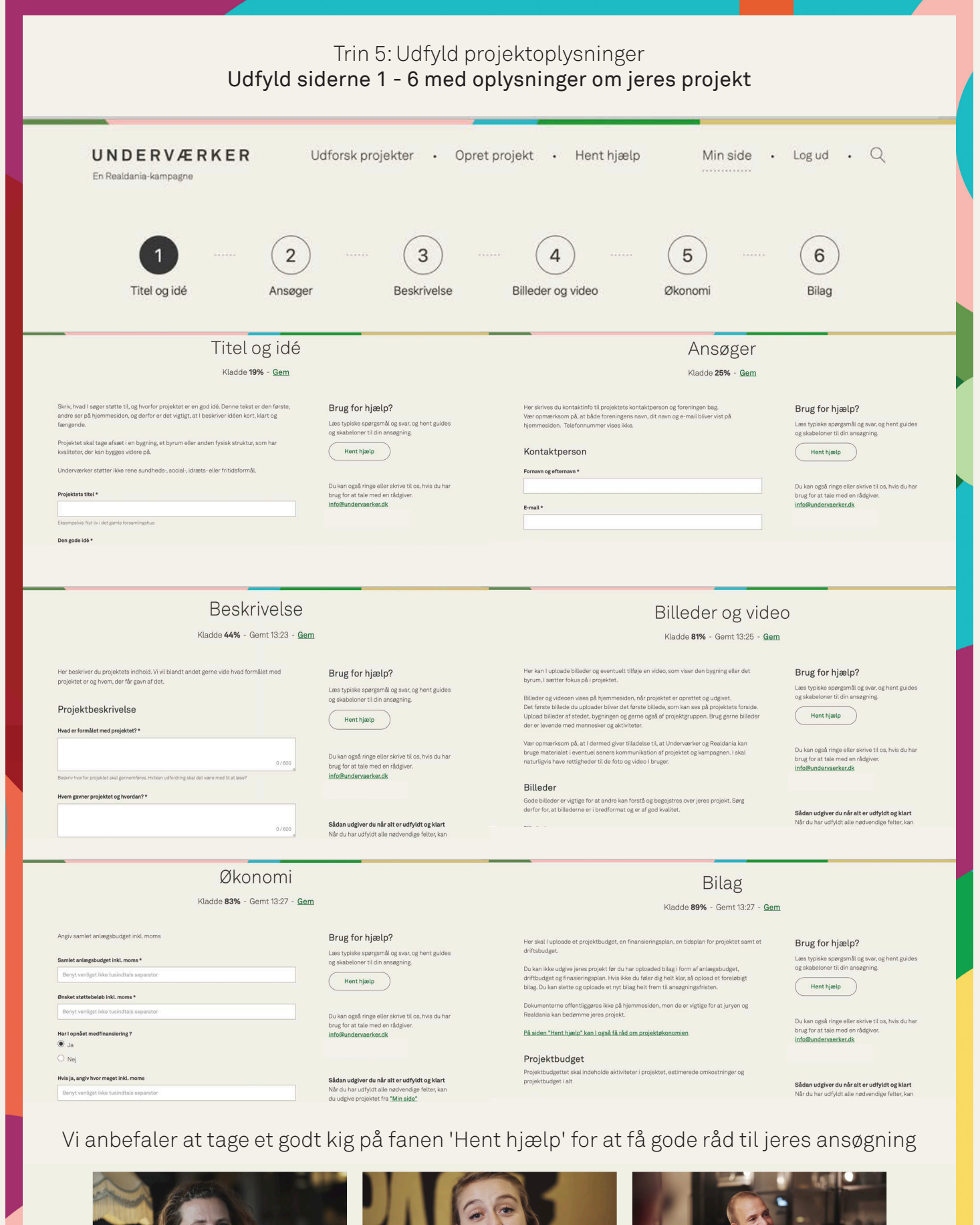

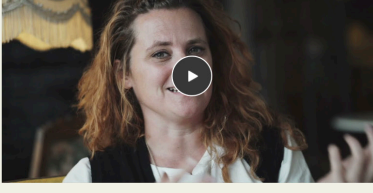

Giv tomme bygninger nyt liv ... det er et af jurymedlemmet Helle Langers gode råd Underværkers ansøgere. Lyt med her,

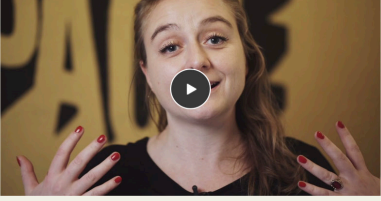

Skab værtskab ...det er et af jurymedlemmet Mia Majas gode råd til Underværkers ansøgere. Jo flere, der kan

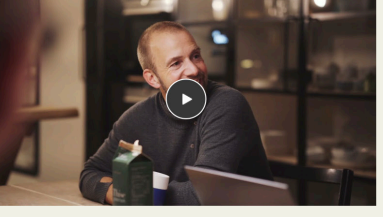

Få opbakning fra dit lokalmiljø ... det er et af jurymedlemmet Søren Vesters gode råd til Underværkers ansøgere. Lyt med

 $3/4$ 

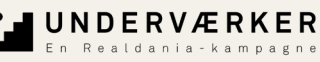

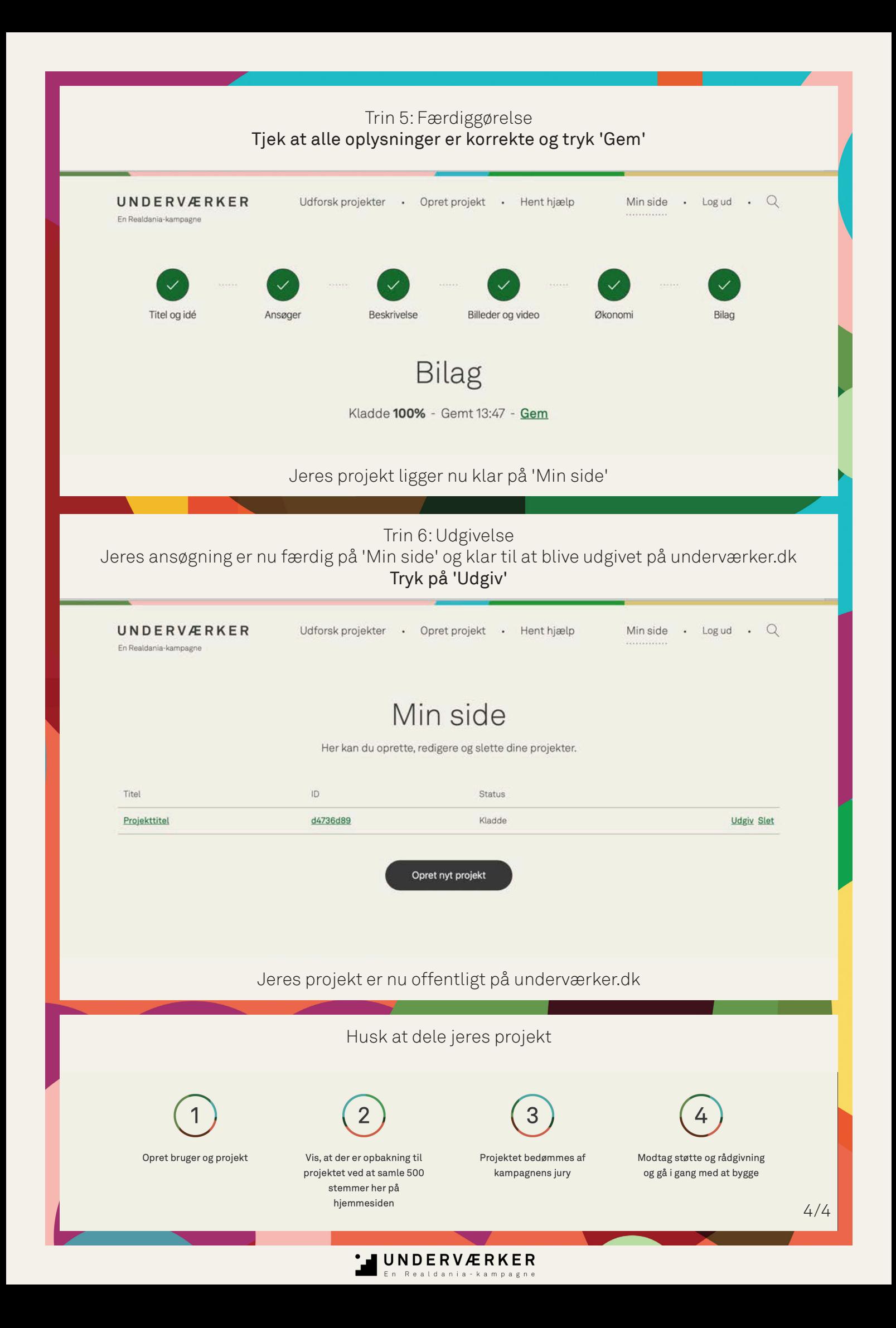